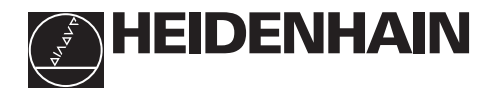

# **Working with the position display units**

# **ND 520 ND 560 NDP 560** For panel mounting

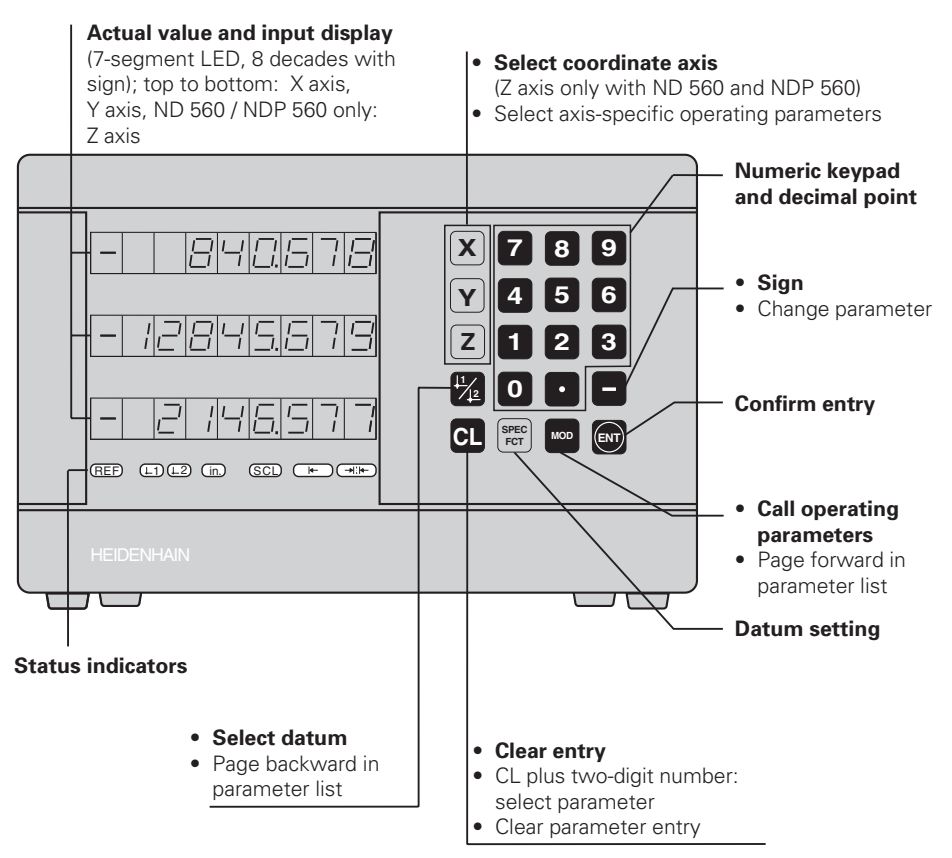

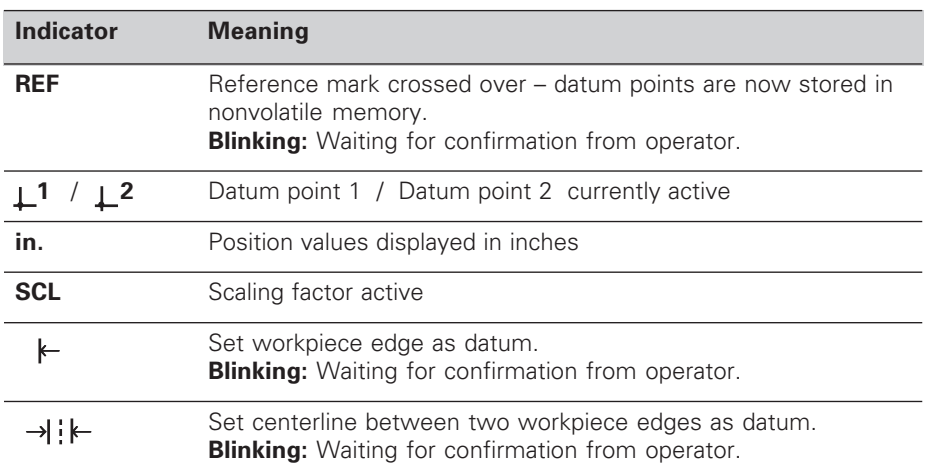

The ND 520, ND 560 and NDP 560 are designed for use with HEIDENHAIN linear encoders with sinusoidal output signals.

The linear encoders have one reference mark or several (preferably distance-coded) reference marks. When a reference mark is crossed over, a signal is generated which identifies that position as a reference point.

After switch-on, crossing over the reference marks restores the relationship between axis slide positions and display values last established by datum setting. With encoders which have distance-coded reference marks, this requires a traverse of no more than 20 mm.

# **Switch-On**

#### **Turn on the power**

➤ Switch on the display unit with the power switch on the rear panel. The display shows **ERE. REF blinks**.

#### **Switch on reference mark evaluation**

➤ Press ENT.

The display shows the value last assigned to the reference mark position. **REF glows** and the **decimal point blinks**.

#### **Cross over the reference mark in each axis**

➤ Move the axes one after the other until the display becomes active and the **decimal point glows steadily**.

The display unit is now ready for operation. If you do **not** wish reference mark evaluation, press **CL** instead of ENT.

### **Datum Setting**

The datum setting procedure assigns a specific axis position to the associated display value.

You can set two separate datum points and switch from one to the other with the touch of a key. Use datum 2 when you want to display incremental dimensions.

- ➤ Select the **datum**.
- ➤ Select the **coordinate axis** in which the tool moves (for example, the X axis).
- ➤ **Touch** the workpiece with the tool.
- ➤ Enter the **position** of the tool center using the numeric keypad (for example,  $X = -5$  [mm]). A **minus sign** cannot be entered until at least **one digit** is in the display.
- ➤ Press **ENT**.

This stores the value for the tool position.

Follow same procedure for the other axes.

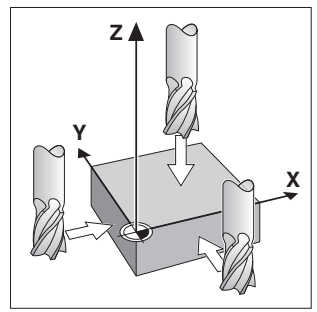

Touching the workpiece

# **Datum Setting with an Edge Finder**

The special functions of your display unit enable you to use a HEIDENHAIN **KT edge finder** to set a workpiece edge or the centerline between two workpiece edges as a datum. The position displays take into account the **edge finder diameter** which you entered in operating parameter **P25**.

If you are using the **NDP 560** (which has **no** edge finder input) or if you want to use the special functions with a **tool**, please see the instructions on the next page.

#### **Workpiece edge as datum**

- ➤ Select the **datum**.
- ➤ Press the **SPEC FCT** key once. The indicator "Workpiece edge as datum" blinks.
- ➤ Press **ENT**. The indicator glows steadily.
- ➤ Select the **coordinate axis** in which the tool moves. The selected axis glows more brightly.
- ➤ **Probe** the workpiece with the edge finder until the LEDs in the edge finder light up and the display shows the position of the workpiece edge.
- ➤ Enter the new **coordinate value** for the probed edge.

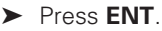

The workpiece edge is set to the new value, and the display shows the position of the edge finder relative to the new datum.

This function ends automatically.

#### **Centerline between two workpiece edges as datum**

- ➤ Select the **datum**.
- ➤ Press the **SPEC FCT** key **twice**. The indicator "Centerline as datum" blinks.
- ➤ Press **ENT**.
	- The indicator glows steadily.
- ➤ Select the **coordinate axis** in which the tool moves. The selected axis glows more brightly.
- ➤ **Probe** the workpiece with the edge finder until the LEDs in the edge finder light up and the decimal point blinks.
- ➤ **Probe** the second workpiece edge with the edge finder until the LEDs in the edge finder light up and the display shows the position of the centerline. The decimal point glows steadily.
- ➤ Enter the new **coordinate value** for the centerline.

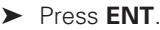

The centerline is now set to the new value and the display shows the position of the edge finder relative to the new datum.

This function ends automatically.

#### **To cancel the datum setting function:**

- ➤ When the indicator for the function is **blinking**: press **CL**
- ➤ When the indicator for the function is **glowing steadily**: press **SPEC FCT**

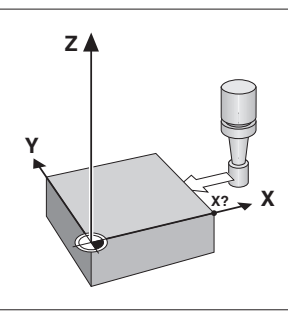

Workpiece edge as datum

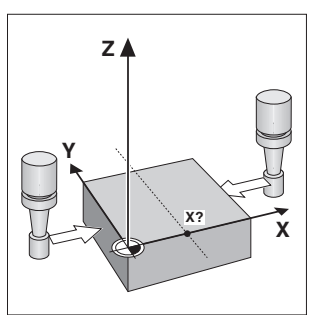

Centerline as datum

# **Datum Setting with a Tool**

It is also possible to probe the workpiece with a **tool** instead of the edge finder. The functions for datum setting then differ as follows:

- The **tool diameter** is automatically taken into account during probing
- The position of the probed workpiece edge is **not** automatically stored.

Tool diameter:

➤ Enter the tool diameter in operating parameter P25.

To store the position of the workpiece edge when the tool is touching the edge: ➤ Press ENT.

### **Working with Scaling Factors**

The ND 510 and the ND 550 can display the axis traverse lengthened or shortened by a **scaling factor.** You enter a scaling factor separately for each axis in the user parameter P12, then activate the scaling factor function with the user parameter P11. **SCL** is highlighted.

### **Error Messages**

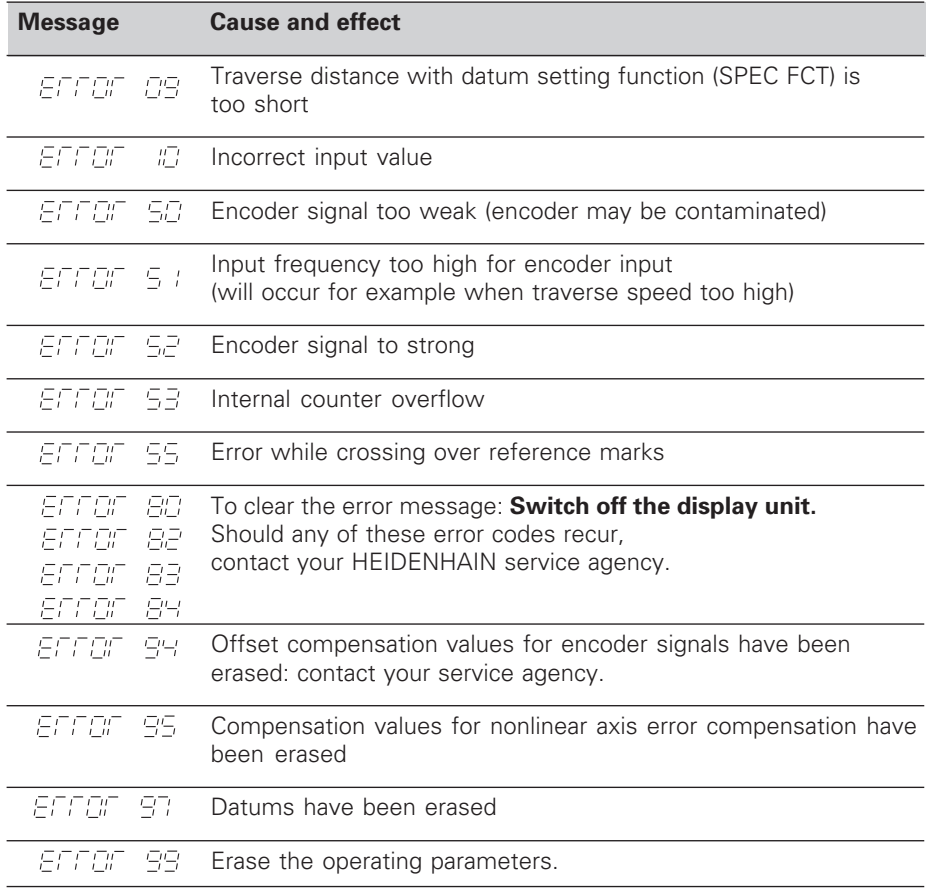

#### If **all decimal points light up**, the measured value is too large or too small. Set a new datum.

#### **To clear error message :**

When you have removed the cause of the error,

➤ press **CL**.

# **Non-linear Error Compensation**

To work with the non-linear error compensation it is necessary to

- activate the function via the operating parameter P40.
- traverse the reference marks after switching on.
- enter the compensation values in the table.

For every axis compensation values can be entered over 16 compensation points. To determine the compensation values with a comparator system from HEIDENHAIN, such as VM 101, you must select the REF display.

#### **Selecting the Compensation Value Table**

➤ Select the operating parameter P00 and enter the code number 105 296. Use the following keys for the entries:

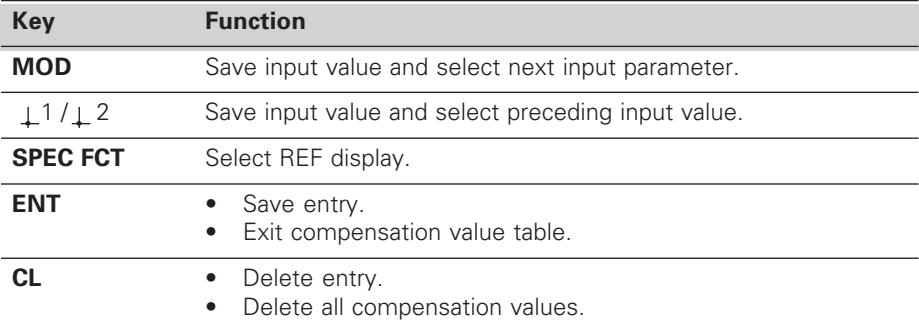

➤ Enter the parameters and compensation values as follows:

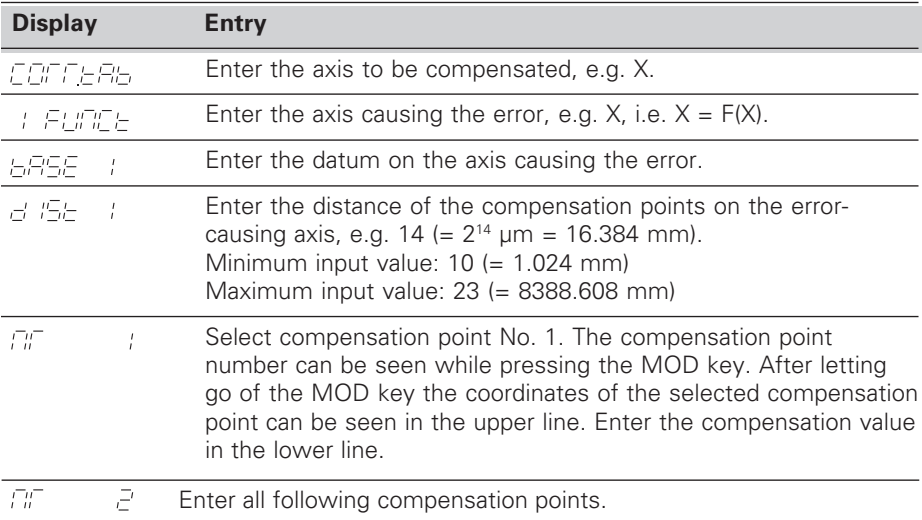

#### **Delete all compensation values:**

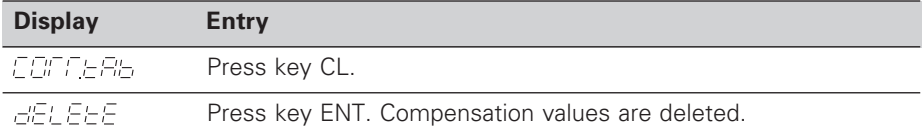

### **Operating Parameters**

#### User Parameters

User parameters are operating parameters that can be changed without entering the codes: P00 to P25

#### **Axis assignment**

Axis-specific parameters (those requiring separate entries for each axis) have **axis codes**: 1 for the X axis, 2 for the Y axis, and 3 for the Z axis.

The axis code is separated from the parameter number by a point.

In the operating parameter list, these parameters are set off with a superscript "**A**" and the parameter for the X axis is given (e.g.,  $P \nrightarrow P + S(P)$ ).

You select axis-specific operating parameters with the orange axis keys.

#### **To access the operating parameters:**

➤ Press MOD

#### **To go directly to an operating parameter:**

- ➤ Press and hold CL and press the first digit of the parameter number
- ➤ Release both keys and enter the second digit of the parameter number

#### **To page through the operating parameters:**

- ➤ **Page forward:** press MOD
- $\blacktriangleright$  **Page backward:** press  $\downarrow$  1/ $\downarrow$  2

Any changes made are automatically activated when you resume paging.

#### **To change a parameter setting:**

- ➤ Change the setting with the minus key, **or**
- ➤ Enter the desired value directly, e.g. for P25

#### **To correct an entry:**

➤ Press CL

#### **To exit the operating parameters:**

➤ Press ENT

This activates all changes you made.

### **Operating Parameter List**

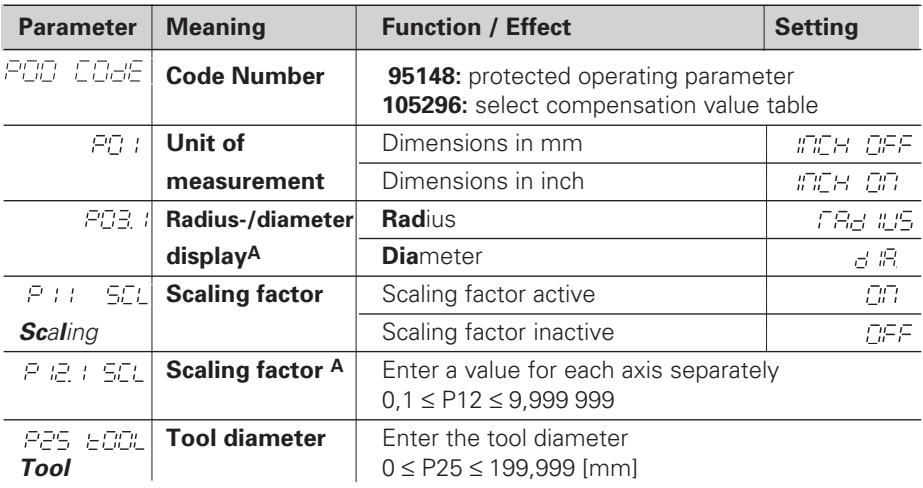

## **Operating Parameter List – cont'd.**

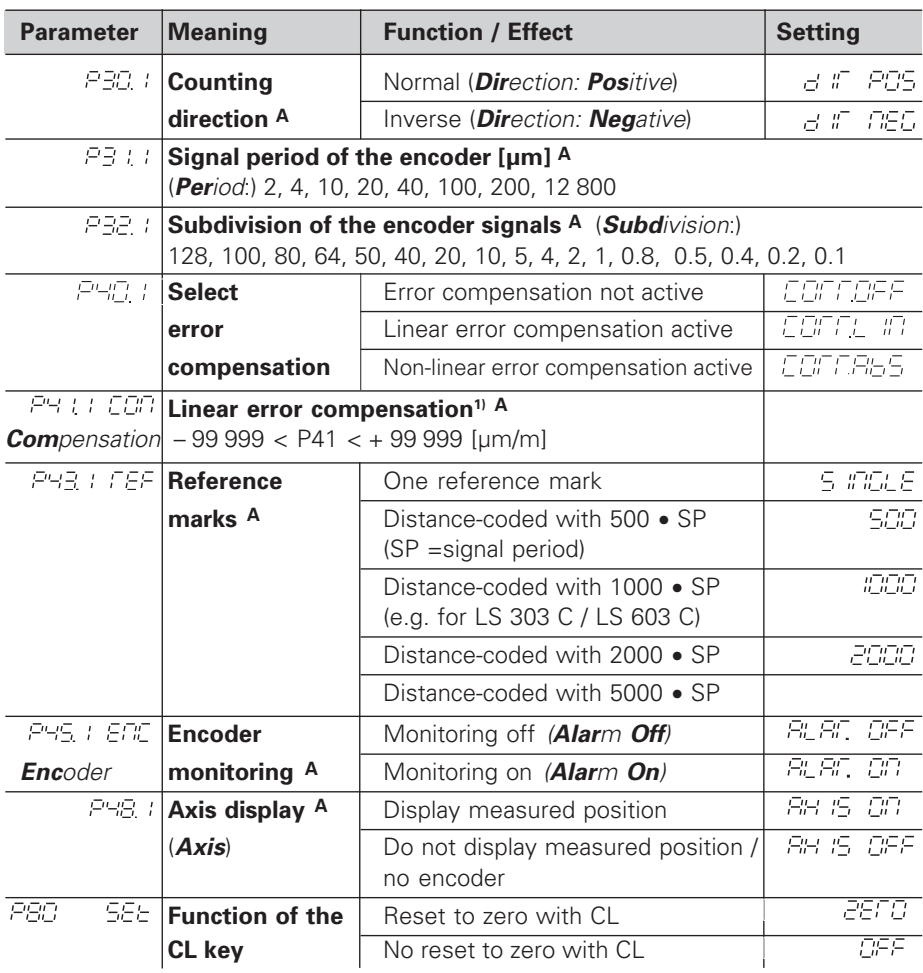

**1) Entry value for P41**

**Example:** Displayed measuring length: L<sub>d</sub> = 620.000 mm<br>Actual length (as determined with a comparator system such as the VM 101 from<br>HEIDENHAIN): L<sub>a</sub> = 619.876 mm<br>Length difference: ΔL = L<sub>a</sub> − L<sub>d</sub> = −124 μm

Compensation factor:  $k = \Delta L / L_d = -124 \mu m / 0.62 m = -200 \mu m/m$ 

#### **Display step, signal period and subdivision for linear encoders**

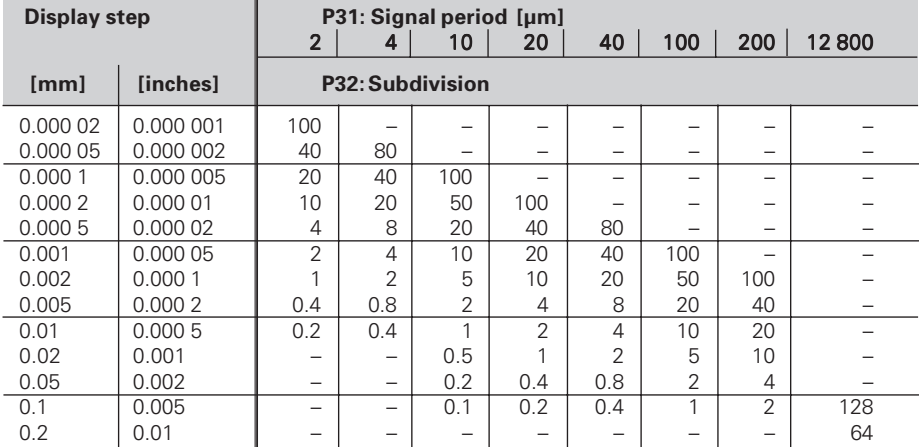

# **Parameter Settings for HEIDENHAIN Linear Encoders**

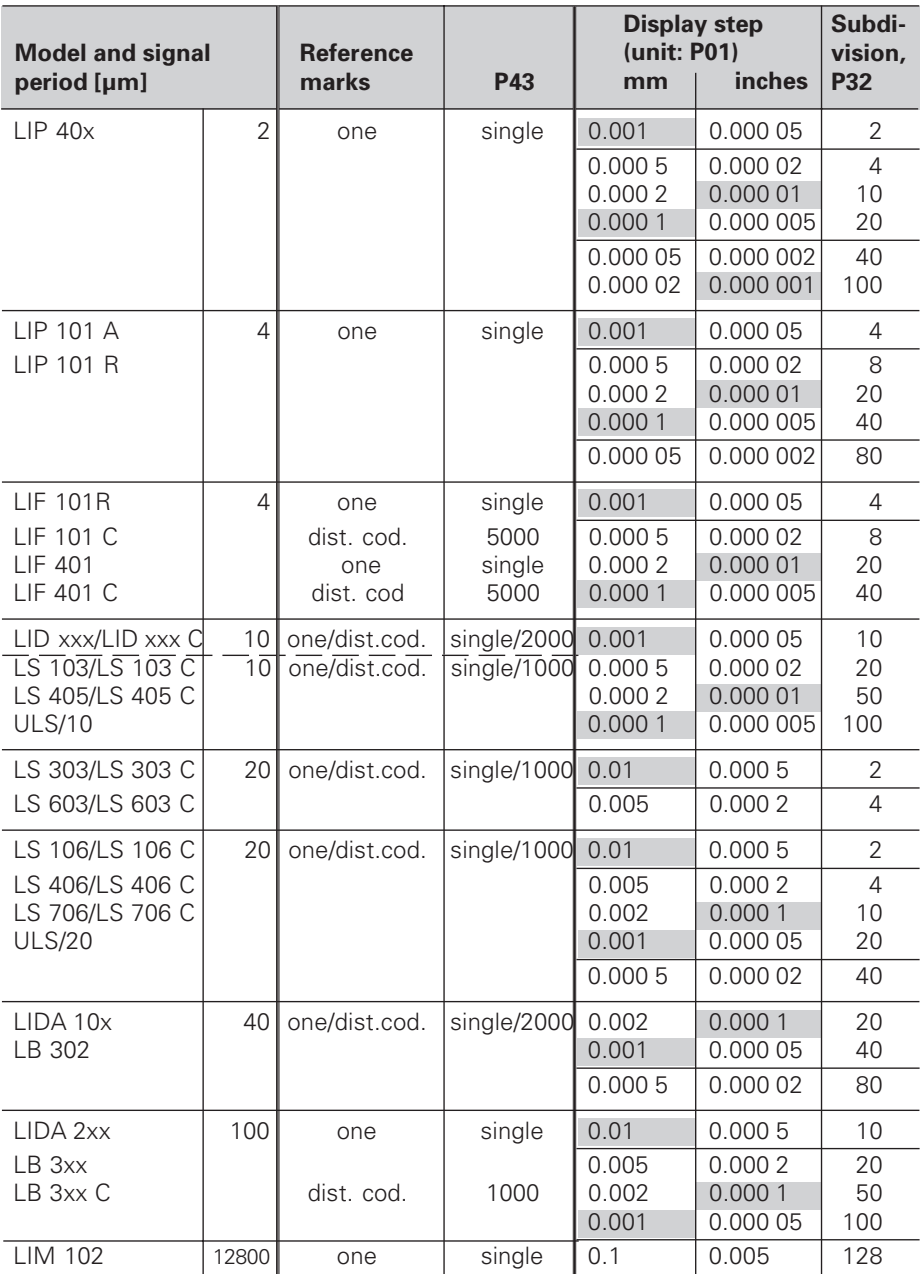

**Example:** Linear encoder with signal period  $s = 20 \mu m$ Desired display step  $a = 0.005$  mm **Subdivision**  $P32 = 0.001 \cdot s / a = 4$ 

#### **Linear measurement with ballscrew and rotary encoder**

If you are measuring linear distance with a ballscrew and rotary encoder, calculate the signal period as follows:

Signal period s =  $\frac{Server}{1}$  Screw pitch [mm] • 1000 [µm] Line count

### **ND 520/ND560: Rear Panel**

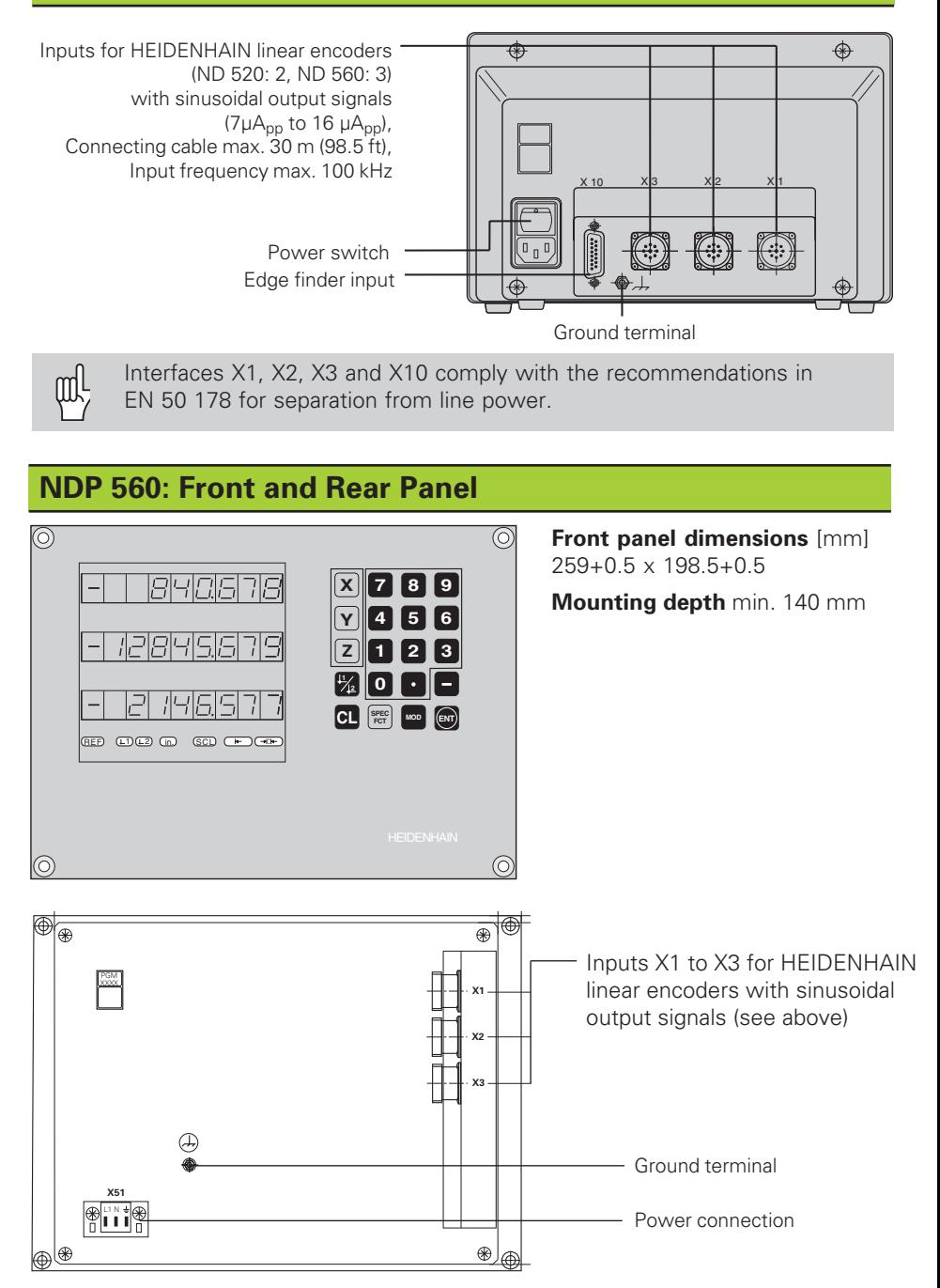

# **ND 520/ND 560: Installation**

The display unit can be mounted on a flat surface or on the tilting base from HEIDENHAIN (Id.-Nr. 281 619 01) with M4 screws.

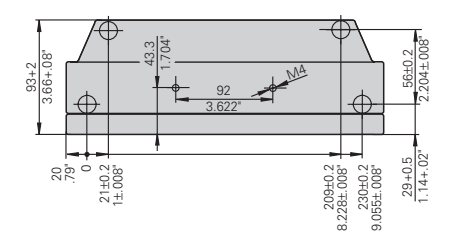

# **Power Supply and Connection**

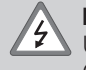

#### **Danger of electrical shock!**

Unplug the power cable before opening the housing. Connect a protective ground. This connection should never be interrupted.

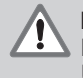

#### **Danger to internal components!**

Do not engage or disengage any connections while the unit is under power. Use only original replacement fuses.

Primary-clocked power supply.

**Voltage range** 100 V to 240 V (–15% to +10 %), **Frequency** 48 Hz to 62 Hz, **Power consumption** ND 520: 9 W, ND 560 and NDP 560: 12 W,

**Line fuse** F 1 A (in unit).

Minimum cross-section of power cable: 0.75 mm2

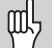

To increase the noise immunity, connect the ground terminal on the rear panel to the central ground point of the machine. (Minimum cross-section 6 mm<sup>2</sup>)

#### **Power connection – ND 520 and ND 560**

The ND 520 and ND 560 have a socket on the rear panel for the power cable.

#### **Power connection – NDP 560**

The NDP 560 has a terminal (X 51) on the rear panel for the power connection.

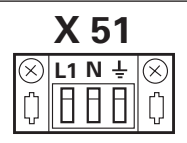

### **Ambient Conditions**

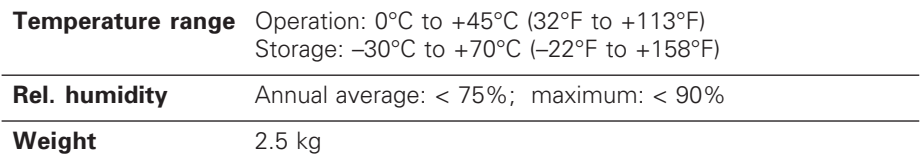

## **DR. JOHANNES HEIDENHAIN GmbH**

Dr.-Johannes-Heidenhain-Straße 5 **D-83301 Traunreut, Deutschland** 图 (08669) 31-0  $Ex(08669) 5061$ 

FAX (08669) 9899 **Service** (08669) 31-12 72 TNC-Service (08669) 31-14 46

288 391 23 · SW 246 180 05 · 3 · 10/97 · H · Printed in Germany · Subject to change without notice